Development Workbench – Screen Customizer Oracle FLEXCUBE Universal Banking Release 14.5.2.0.0 Part No. F45976-01 [August] [2021]

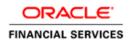

# Contents

| 1 | Pre   | face               | 3 |
|---|-------|--------------------|---|
|   | 1.1   | Audience           | 3 |
|   | 1.2   | Related Documents  | 3 |
| 2 | Intro | oduction           | 3 |
| 3 | Scr   | een Customizer     | 4 |
|   | 3.1   | DataBlocks         | 4 |
|   | 3.1.  | 1 Data Block Field | 4 |
|   | 3.2   | Screens            | 5 |
|   | 3.3   | FieldSet           | 6 |
| 4 | Ger   | nerated Units      | 6 |
| 5 | Exa   | imples             | 7 |

## 1 Preface

This document describes the Screen Customizer functionality available in Oracle FLEXCUBE Development Workbench for Universal Banking and guides the developers on how to use this feature.

### 1.1 Audience

This document is intended for FLEXCUBE Application developers/users that use Development Workbench to develop various FLEXCUBE components.

To Use this manual, you need conceptual and working knowledge of the below:

| Proficiency                                                                            | Resources                                                     |
|----------------------------------------------------------------------------------------|---------------------------------------------------------------|
| FLEXCUBE Functional Architecture                                                       | Training programs from Oracle<br>Financial Software Services. |
| FLEXCUBE Technical Architecture                                                        | Training programs from Oracle<br>Financial Software Services. |
| FLEXCUBE Object Naming conventions                                                     | Development Overview Guide                                    |
| Working knowledge of Web based applications                                            | Self Acquired                                                 |
| Working knowledge of Oracle Database                                                   | Oracle Documentations                                         |
| Working knowledge of XML files                                                         | Self Acquired                                                 |
| Working Knowledge of Oracle<br>FLEXCUBE Development Workbench<br>for Universal Banking | User Manuals                                                  |

#### 1.2 Related Documents

04-Development\_WorkBench \_Screen\_Development-I.docx 05-Development\_WorkBench \_Screen\_Development-II.docx

# 2 Introduction

This document gives information about the following topics:

- Chapter 2, "Introduction"
- Chapter 3 , "Screen Customizer"
- <u>Chapter 4</u>, "File Generation"

# 3 Screen Customizer

The Oracle FLEXCUBE Development Workbench Screen Customizer allows users to do UI changes on a screen. If only the screen layout of the function id has to be modified, developer can use the Screen Customizer feature rather than Function Generation feature.

Only the screen layout changes and UI field properties will be allowed to change in the Screen Customizer

Note : Only Load action is possible in Screen Customizer.

Only three nodes will be present in Screen Customizer as shown in the figure

| Screen Custoniization    |                   |   |                             |          | × = | V | 9 | 4 |
|--------------------------|-------------------|---|-----------------------------|----------|-----|---|---|---|
| Action Load -            | Function Type     | - | unction Category Maintenanc |          |     |   |   |   |
| Function Id STDCIF       | Parent Function   |   | leader Template None 👻      |          |     |   |   |   |
| Save XML Path STDCIF_RAD | BROWSE Parent Xml |   | Footer Template Maint Audit | <b>•</b> |     |   |   |   |
| Search                   |                   |   |                             |          |     |   |   | 4 |
| 🗉 🚞 DataBlocks           |                   |   |                             |          |     |   |   |   |
|                          |                   |   |                             |          |     |   |   |   |
| HeidSets                 |                   |   |                             |          |     |   |   |   |
|                          |                   |   |                             |          |     |   |   |   |
|                          |                   |   |                             |          |     |   |   |   |
|                          |                   |   |                             |          |     |   |   |   |
|                          |                   |   |                             |          |     |   |   |   |
|                          |                   |   |                             |          |     |   |   |   |
|                          |                   |   |                             |          |     |   |   |   |
|                          |                   |   |                             |          |     |   |   |   |
|                          |                   |   |                             |          |     |   |   |   |
|                          |                   |   |                             |          |     |   |   |   |
|                          |                   |   |                             |          |     |   |   |   |
|                          |                   |   |                             |          |     |   |   |   |
|                          |                   |   |                             |          |     |   |   |   |
|                          |                   |   |                             |          |     |   |   |   |
|                          |                   |   |                             |          |     |   |   |   |
|                          |                   |   |                             |          |     |   |   |   |
|                          |                   |   |                             |          |     |   |   |   |
|                          |                   |   |                             |          |     |   |   |   |
|                          |                   |   |                             |          |     |   |   |   |
|                          |                   |   |                             |          |     |   |   |   |
|                          |                   |   |                             |          |     |   |   |   |
|                          |                   |   |                             |          |     |   |   |   |
|                          |                   |   |                             |          |     |   |   |   |
|                          |                   |   |                             |          |     |   |   |   |
|                          |                   |   |                             |          |     |   |   | - |

Fig 3.1: Screen Customizer Screen

### 3.1 DataBlocks

Data Block properties would not be allowed to change in Screen Customizer. New Data Blocks and Block Fields also cannot be added. Deletion/Renaming of blocks and fields are also not allowed in Screen Customizer

#### 3.1.1 Data Block Field

| Screen Customization                                                                                                    |                                                                                                    |                                                                                                    |                                                                                                    |                                                                                                    |
|----------------------------------------------------------------------------------------------------|----------------------------------------------------------------------------------------------------|----------------------------------------------------------------------------------------------------|----------------------------------------------------------------------------------------------------|----------------------------------------------------------------------------------------------------|
|                                                                                                    |                                                                                                    |                                                                                                    |                                                                                                    | 🖫 🗵 🗏 🐓 🤤                                                                                                    |
| Action Load  Function Id STDCIF Save XML Path STDCIF_RAD.                                                                                                    | Function Type Parent Parent Function BROWSE Parent Xml                                                                                                    |                                                                                                    | Function Category Main<br>Header Template None<br>Footer Template Main                                                                                                    | •                                                                                                    |
| Search                                                                                                    | Block Field Properties                                                                                                    |                                                                                                    |                                                                                                    | <b>0</b>                                                                                                    |
| DataBlocks     BLK_CUSTOMER     BLK_CUSTORPERSONAL     BLK_CUSTCORPOIR     BLK_CUSTCORPOIR     BLK_CUSTODC_CHKLIST     BLK_DOCTYPE_REMARKS     BLK_CUSTGRP     BLK_CUSTGRP     BLK_CUSTGRP     BLK_CUSTGRP     BLK_CUSTGRP     BLK_CUSTGRP     BLK_CUSTGRP     BLK_CUSTGRP     BLK_CUSTGRP     BLK_LISSUERLMTS     BLK_CUSTCHTS     BLK_LIAS_CORE     BLK_LIAB_SCORE     BLK_LIAB_SCORE     BLK_LIAB_CORE     BLK_LIAB_CORE     BLK_LIAB_INKAGE     BLK_LIAB_INKAGE     BLK_LIAB_INKAGE     BLK_LIAB_INKAGE     BLK_LIAB_INKAGE     BLK_LIAB_UDF     ELDNAM     FLDVAL     DATATYP     VALTYP     VALTYP     SUEK_CUSTSEGMENT     SICK_CUSTSEGMENT | Field Name *       FLDNAM       FIELDNAM       FIELDNAM         DataSource       STWS_CUST_LIAB_UDF         Column Name *       FIELD_NAME         Data Type *       Varchar2 ~         Display Type       Text         Item Type       Database item ~         Parent Field       ~         LOV Name       FIELD_UPF         Off Line LOV Name       FST_LIAB_UDF         Custom Attributes       Events         Related Field | XSD Tag<br>XSD Anotation<br>Field Size<br>Maximum Length<br>Minimum Value<br>Maximum Value<br>Maximum Petinals<br>TextArea Rows<br>TextArea Columns<br>Default Value<br>Mask Id<br>Attribute Value | FIDNAM       Image: Second second secon | Required<br>Visible<br>Read Only<br>Calender Text<br>Popup Edit Require<br>Uppercase Only<br>LOV Validation<br>Required In Xac<br>Report Parameter |

User will be allowed to change below properties at data block field level.

- Display Type
- Field Size
- Preview Value
- Popup Edit Required
- Visible
- Upper Case only
- Read Only

### 3.2 Screens

All the actions can be performed in the Screen level. Developer can add, modify, delete, and rename the screens, tabs and sections.

Note that deletion and renaming will be allowed only if the element is created in the working release.

## 3.3 FieldSet

|                           |                      | 🗐 🗷 🗏 7 🤤                                                                                                    |
|---------------------------|----------------------|----------------------------------------------------------------------------------------------------|
| Action Load 💌             | Function Type Parent | Function Category Maintenance 💌                                                                                                    |
| Function Id STDCIF        | Parent Function      | Header Template None                                                                                                    |
| Save XML Path STDCIF_RAD. | BROWSE Parent Xml    | Footer Template Maint Audit                                                                                                    |
| earch                     | Fieldset Properties  | - 🛛 🖓                                                                                                    |
|                           | · ·                  | Screen Name CVS_MAIN<br>Screen Portion Header<br>Tab Name TAB_HEADER<br>Section Name SEC_1<br>Partition Name PART1<br>Number Of Rows<br>FieldSet Fields Subpartition Name<br>CTYPE<br>CTYPE |

Fig 3.3.1: Field sets in Screen Customizer

In fieldset developer can change screen properties, display type from Vertical to Horizontal, read-only property etc. *Data Block to which field set is attached cannot be changed*.

Field set fields can be re arranged as per requirement.

## 4 Generated Units

Development Workbench will generate only UI related units in Screen Customizer 1. Radxml

2. Screen Xml (i.e. Lang Xml)

3. System JS (JavaScript File)

Deploy language xml and system JavaScript file in FLEXCUBE application server to reflect the changes done to the function id in Screen Customizer

| Screen Cust<br>Generate | omizatio  | 0     |          |            |                        |                      |                 |                          |                                                   |                                                                      |          |                       |                                                                           |                      |         |                                                                                |                                               |     |             |                                                | 8                                                           | 4 🔳 1      | <br>7 🌖 ( |
|-------------------------|-----------|-------|----------|------------|------------------------|----------------------|-----------------|--------------------------|---------------------------------------------------|----------------------------------------------------------------------|----------|-----------------------|---------------------------------------------------------------------------|----------------------|---------|--------------------------------------------------------------------------------|-----------------------------------------------|-----|-------------|------------------------------------------------|-------------------------------------------------------------|------------|-----------|
|                         | Front-End | Files |          |            | System Pa              | aokages              |                 |                          | Hook                                              | Paokages                                                             |          |                       |                                                                           |                      | Meta Da | a                                                                              |                                               |     |             |                                                | Others                                                      |            | *         |
| Screen                  | n Xrril   |       |          | Main P     | stion Trigi<br>Package | ody<br>gers<br>⊱Spec |                 | Chu<br>Chu<br>Chu<br>Chu | mel Pack:<br>ister Pack<br>ister Pack<br>stom Pac | age Spec<br>age Body<br>age Spec<br>age Body<br>kage Spe<br>kage Bod | c        | Da<br>LO<br>Blo<br>Sc | nu Detail<br>Iasource<br>V Delails<br>ock Detail<br>reen Dela<br>sendable | Details<br>S<br>Ills |         | Label Det<br>Block PK<br>Function (<br>Gateway I<br>Notification<br>Function I | Columns<br>Call Form<br>Details<br>in Details | IS  | 0<br>0<br>0 | ed Wilh A<br>creen Htt<br>pload Ta<br>pload Ta | nnotations<br>ni<br>ble Trigge<br>bles Delini<br>ble Delini | r<br>ilion |           |
|                         |           |       |          |            |                        |                      | Informat        | tion                     |                                                   |                                                                      |          |                       |                                                                           |                      |         |                                                                                |                                               | ×   |             |                                                |                                                             |            |           |
|                         | No        |       |          |            |                        |                      |                 |                          | En                                                | ror Desci                                                            | ription  |                       |                                                                           |                      | E       | rror Code                                                                      | e                                             | ^   |             |                                                | tatus                                                       |            |           |
| 1                       |           | STE   | CIF.xml  |            |                        |                      |                 | Req                      | lest succ                                         | cessfully                                                            | Processe | ed                    |                                                                           |                      | R       | D-SAVE-                                                                        | 007                                           |     |             |                                                | URIUS                                                       |            |           |
| 2                       |           |       | CIF SYS  | Lis        |                        |                      |                 |                          |                                                   |                                                                      |          |                       |                                                                           |                      |         |                                                                                |                                               |     |             |                                                | -                                                           |            |           |
| 3                       |           | STE   | ICIF_RAD | ).xml      |                        |                      |                 |                          |                                                   |                                                                      |          |                       |                                                                           |                      |         |                                                                                |                                               |     | Genera      |                                                | •                                                           |            |           |
|                         |           |       |          |            |                        |                      |                 |                          |                                                   |                                                                      |          |                       |                                                                           |                      |         |                                                                                |                                               |     |             |                                                |                                                             |            |           |
|                         |           |       |          |            |                        |                      |                 |                          |                                                   |                                                                      |          |                       |                                                                           |                      |         |                                                                                | 0                                             |     |             |                                                |                                                             |            |           |
|                         |           |       |          |            |                        |                      |                 |                          |                                                   |                                                                      |          |                       |                                                                           |                      |         |                                                                                |                                               |     |             |                                                |                                                             |            |           |
|                         |           |       |          |            |                        |                      |                 |                          |                                                   |                                                                      |          |                       |                                                                           |                      |         |                                                                                |                                               |     |             |                                                |                                                             |            |           |
|                         |           |       |          |            |                        |                      |                 |                          |                                                   |                                                                      |          |                       |                                                                           |                      |         |                                                                                |                                               |     |             |                                                |                                                             |            | w.        |
|                         |           |       |          |            |                        |                      |                 |                          |                                                   |                                                                      |          |                       |                                                                           |                      |         |                                                                                |                                               |     |             |                                                | Gene                                                        | rate       | Exit      |
|                         |           |       |          |            |                        |                      |                 |                          |                                                   |                                                                      |          |                       |                                                                           |                      |         |                                                                                |                                               |     |             |                                                |                                                             |            |           |
|                         |           |       |          |            |                        |                      |                 |                          |                                                   |                                                                      |          |                       |                                                                           |                      |         |                                                                                |                                               |     |             |                                                |                                                             |            |           |
|                         |           |       |          |            |                        |                      |                 |                          |                                                   |                                                                      |          |                       |                                                                           |                      |         |                                                                                |                                               |     |             |                                                |                                                             |            |           |
|                         |           | D     | o you wa | nt to open | or save F              | RAD.ZIP f            | rom <b>10.1</b> | 84.132.10                | 0?                                                |                                                                      |          |                       |                                                                           |                      |         | Open                                                                           |                                               | ave | •           | ancel                                          | ×                                                           |            |           |

Fig 4.1: Generation of files in Screen Customizer

# 5 Examples

### Example 1:

Requirement: Hide a Field in the screen

Below screenshots shows how Screen Customizer can be used for this purpose.

| 🔶 Customer                                      |                                                     |                                                        | × 📰 🗶 🗏 🞸  |
|-------------------------------------------------|-----------------------------------------------------|--------------------------------------------------------|------------|
| New 🔄 Enter Query                               |                                                     |                                                        |            |
| Type                                            | Full Name                                           | Customer Category *                                    |            |
| <ul> <li>Corporate</li> </ul>                   | Short Name *                                        | Private Customer                                       |            |
| S 💿 Bank                                        | Branch Code                                         |                                                        |            |
| Customer No *                                   |                                                     |                                                        | - 10       |
| Data Personal Corporate Additional Director Aux | iliary Check List                                   |                                                        |            |
| Scree Domicile Address                          | Status                                              | Identifier                                             |            |
|                                                 |                                                     |                                                        |            |
| C Same as Perman<br>Address                     |                                                     | Name                                                   |            |
| Address Address 1                               | Deceased                                            | Value                                                  |            |
| Address 2                                       | Whereabouts U                                       | - Relationship Manager                                 |            |
| Address 3                                       | Eligible for AR-A                                   | AP RM ID                                               | +          |
| Address 4                                       | Tracking                                            | RM Name                                                | Annual In  |
| Pin Code                                        | CRM Customer                                        |                                                        | ald Active |
| C\ Country                                      | Mailers Require CLS Participant                     |                                                        | E 👻 Yes 💌  |
| 0                                               | Issuer Custome                                      | Auto Generated Stater                                  | ment Yes 👻 |
| -Misc Details                                   | Treasury Custon                                     | -                                                      |            |
| C\ SWIFT Code                                   | Joint Customer                                      |                                                        |            |
| Credit Rating                                   | MT920                                               | Statement Day                                          |            |
| Group Code                                      | Relationship Pr                                     | icing                                                  |            |
| Charge Group                                    | V ELCM Custome                                      |                                                        |            |
| Clearing Group                                  | ELCM Customer                                       |                                                        |            |
| Tax Group                                       | Number                                              |                                                        |            |
| Exposure                                        | CIF Status                                          |                                                        |            |
| Exposure Category                               | Since                                               |                                                        |            |
| Customer                                        |                                                     |                                                        |            |
| Classification<br>External Reference            |                                                     |                                                        |            |
| Number                                          |                                                     |                                                        |            |
| Location                                        |                                                     |                                                        |            |
| FX Netting Customer                             |                                                     |                                                        |            |
| Media                                           |                                                     |                                                        |            |
| SSN                                             |                                                     |                                                        | -          |
| Group   MIS   Joint   Standing Instruction      | ns   Linked Entities   Text   Fields   Image        | Limits   CLS Restrictions   MT920   Domestic   Profess | sional   🔺 |
| Issuer   Cards   Linked Account   KYC           | Details   Joint Venture   Account Details   NSF Bla | ck list status   Documents   Change Log                |            |
| Maker                                           | Date Time: Moo                                      | 1 No                                                   |            |
| Checker                                         | Record Sta                                          |                                                        |            |

Fig 3.3.1: A preview with 'Whereabouts Unknown' checkbox set as visible

If *Whereabouts Unknown* field is not required, uncheck the visible flag.

| Screen ( | Customization             |                                |            |                  |                          |          |                 |
|----------|---------------------------|--------------------------------|------------|------------------|--------------------------|----------|-----------------|
|          |                           |                                |            |                  |                          | 🖁 🗶      | 🗏 🖗 🧃           |
|          | Action Load -             | Function Type Pa               | rent 👻     |                  | Function Category Mainte | nance 👻  |                 |
|          | Function Id STDCIF        | Parent Function                |            |                  | Header Template None     | -        |                 |
|          | Save XML Path STDCIF_RAD. | BROWSE Parent Xml              |            |                  | Footer Template Maint /  | Audit 👻  |                 |
| Search   |                           | Block Field Properties         |            |                  |                          |          | <b>a</b>        |
|          | ADDREN3                   | A                              |            |                  |                          |          |                 |
|          | MDDRLN2                   | Field Name * WHRUNKN           |            | XSD Tag WHRUNKN  |                          | E Req    |                 |
|          | DDRLN4                    | Field Label LBL_WHRUNKN        | <b>*</b> = | XSD Annotation   |                          | 🗖 Visi   | ble             |
|          | COUNTRY                   | DataSource STTMS_CUSTOMER      |            | Field Size *     |                          | 🗖 Rea    | d Only          |
|          | SNAME                     | Column Name * WHEREABOUTS_UNKN | OW         | Maximum Length 1 |                          | Cale     | ender Text      |
|          | DITY<br>LBRN              |                                |            |                  |                          |          | up Edit Require |
|          |                           |                                |            | Minimum Value    |                          |          |                 |
|          | FULLNAME                  | Display Type CheckBox -        |            | Maximum Value    |                          | Upp      | ercase Only     |
|          |                           | Item Type Database Item 👻      |            | Maximum Decimals |                          |          | Validation      |
|          | ISELCMCUST                | Parent Field                   | ~          | TextArea Rows    |                          |          | uired           |
|          | ELCMCUSTNO                | Related Block                  | -          | TextArea Columns |                          | Γ Inpu   | it by LOV Only  |
|          | AR_AP_TRACKING            | Related Field                  |            |                  | ×=                       | Not      | Required In Xs  |
|          | EXPONTRY                  | LOV Name                       | ~          | Default Value N  |                          | 🗖 Rep    | ort Parameter   |
|          | DIDNAME                   |                                |            | Preview Value    |                          |          |                 |
|          | iii UIDVAL                | Off Line LOV Name              |            | Mask Id          | >=                       |          |                 |
|          | E FROZEN                  | Fieldset Name FST_STATUS       |            |                  |                          |          |                 |
|          | DEAD                      | Custom Attributes Events       |            |                  |                          |          |                 |
|          | MHRUNKN                   |                                |            |                  |                          |          | + -             |
|          | CRRATE                    |                                |            |                  |                          |          | + -             |
|          | MEDIA                     | Attribute Name                 |            | Attribute Value  | Active                   | Position | ~               |
|          | SSN .                     |                                |            |                  |                          |          |                 |
|          | SWIFTCD                   | OFF F                          | N          |                  | Yes 🔻 1                  |          |                 |
|          | LOC                       |                                | v          |                  | Yes 🔻 2                  |          |                 |
|          | MAILRSREQD                |                                |            |                  | 163 + 2                  |          |                 |
|          | GRPCD                     |                                |            |                  |                          |          | _               |
|          |                           |                                |            |                  |                          |          |                 |
|          | CUSTCLASSEN               |                                |            |                  |                          |          |                 |
|          | CIFSTAT                   |                                |            |                  |                          |          |                 |
|          | CHGGRP                    |                                |            |                  |                          |          |                 |
|          |                           |                                |            |                  |                          |          |                 |
|          | TAXGROUP                  |                                |            |                  |                          |          |                 |
|          | CLSPARTICIPANT            |                                |            |                  |                          |          | -               |
|          | FXNETTCUST                |                                |            |                  |                          |          |                 |
|          | XREF                      |                                |            |                  |                          |          |                 |

Fig 3.3.2: Setting the field invisible

| Screen Customization                                                                                                    |      | ". ×      |
|----------------------------------------------------------------------------------------------------|------|-----------|
| ◆ Customer                                                                                                    | ×    | 🛛 🗶 🗑 🖗 🚽 |
| 타 New 타 Enter Query                                                                                                    |      |           |
| Type     Individual     Full Name     Customer Category*       Stave     Corporate     Short Name*     Private Customer       Stave     Bank     Branch Code     Private Customer                                                                                                    |      | - # 3     |
|                                                                                                    |      |           |
| Catability     Personal Corporate Additional Director Auxiliary Check List     Screens     Domicile Address     Same as Permanent     Frozen     Name                                                                                                    |      |           |
| Generation CVS_1 Address Value                                                                                                    |      |           |
| Eligible for AR-AP     Relationship Manager     CVS_     Address 2     Tracking     PMID                                                                                                    |      | 4 -       |
| CRM Customer CRM Customer Mailers Required RM Name                                                                                                    |      | Active    |
| Image: CVS     Pin Code     CLS Participant     - Combined Statement Plan       Image: CVS     Country     Issuer Customer     Auto Generated Statement                                                                                                    | E    | Yes 🕶     |
| Misc Details Plan                                                                                                    |      | 103       |
| Credit Rating                                                                                                    |      |           |
| Group Code ELCM Customer<br>Charge Group ELCM Customer                                                                                                    |      |           |
| Clearing Group Number<br>Tax Group CIF Status                                                                                                    |      |           |
| Exposure Since Since                                                                                                    |      |           |
| Customer<br>Classification                                                                                                    |      | *         |
| External Reference<br>Number<br>Location                                                                                                    |      |           |
| FX Netting Customer Media                                                                                                    |      |           |
| SSN                                                                                                    | -    |           |
| Group   MIS   Joint   Standing Instructions   Linked Entities   Text   Fields   Image   Limits   CLS Restrictions   MT920   Domestic   Professiona<br>Issuer   Cards   Linked Account   KYC Details   Joint Venture   Account Details   NSF Black list status   Documents   Change Log | ≜    |           |
| Maker Date Time: Mod No<br>Checker Record Status<br>Date Time: Authorization Status                                                                                                    | Exit |           |

Fig 3.3.3: The field invisible on screen after deploying units generated from screen customizer

#### Example 2:

#### Requirement: Adding a new Tab to the Screen. Move fields from one tab to another

As shown in below screenshot Main Tab contains Unique Identifier Field set. This field has to be moved to a new tab

| ♦ Customer                                                                                                    |                                                                 |                                                            |                                                                                                    |                          | ×                                            |
|----------------------------------------------------------------------------------------------------|-----------------------------------------------------------------|------------------------------------------------------------|----------------------------------------------------------------------------------------------------|--------------------------|----------------------------------------------|
| 🖹 New 🦻 Enter Query                                                                                                    | 1                                                               |                                                            |                                                                                                    |                          |                                              |
| Type<br>Customer No *                                                                                                    | <ul> <li>Individual</li> <li>Corporate</li> <li>Bank</li> </ul> | Full Name<br>Short Name *<br>Branch Code                   |                                                                                                    | Customer Category *      | Private Customer                             |
| Personal Corporate Ad                                                                                                    | dditional Director Auxiliar                                     | V Check List                                               |                                                                                                    |                          |                                              |
| Domicile Address                                                                                                    |                                                                 | - Status                                                   |                                                                                                    | Identifier               |                                              |
| Address 1<br>Address 2<br>Address 3<br>Address 4<br>Pin Code<br>Country<br>Misc Details<br>SWIFT Code<br>Credit Rating<br>Group Code<br>Charge Group<br>Clearing Group<br>Clearing Group<br>Tax Group<br>Exposure<br>Exposure Category<br>Classification<br>External Reference<br>Number | Same as Permanent Address                                       | ELCM Customer<br>Number<br>CIF Status<br>Since             | <ul> <li>Frozen</li> <li>Deceased</li> <li>Whereabouts Unknown</li> <li>Eligible for AR-AP<br/>Tracking</li> <li>CRM Customer</li> <li>Mailers Required</li> <li>CLS Participant</li> <li>Issuer Customer</li> <li>Treasury Customer</li> <li>Joint Customer</li> <li>MT920</li> <li>Relationship Pricing</li> <li>✓ ELCM Customer</li> </ul> |                          | Auto Generated Statement<br>Plan<br>Select v |
| Location<br>FX Netting Customer<br>Media<br>SSN<br>Group   MIS   Joint                                                                                                    | Standing Instructions                                           | Linked Entities   Text   F                                 | ields   Image   Limits                                                                                                    | CLS Restrictions   MT920 | Domestic   Professional   🍝                  |
| Issuer   Cards   Lin<br>Maker<br>Checker                                                                                                    | nked Account   KYC Deta                                         | ails   Joint Venture   Account<br>Date Time:<br>Date Time: | Details   NSF Black list stat<br>Mod No<br>Record Status<br>Authorization Status                                                                                                    | tus   Documents   Change | Exit                                         |

Fig 3.3.4: The section 'Unique Identifier'

In Screen Customizer, developer can add the new tab. Modify the properties of the field set .i.e. attach to this new tab.

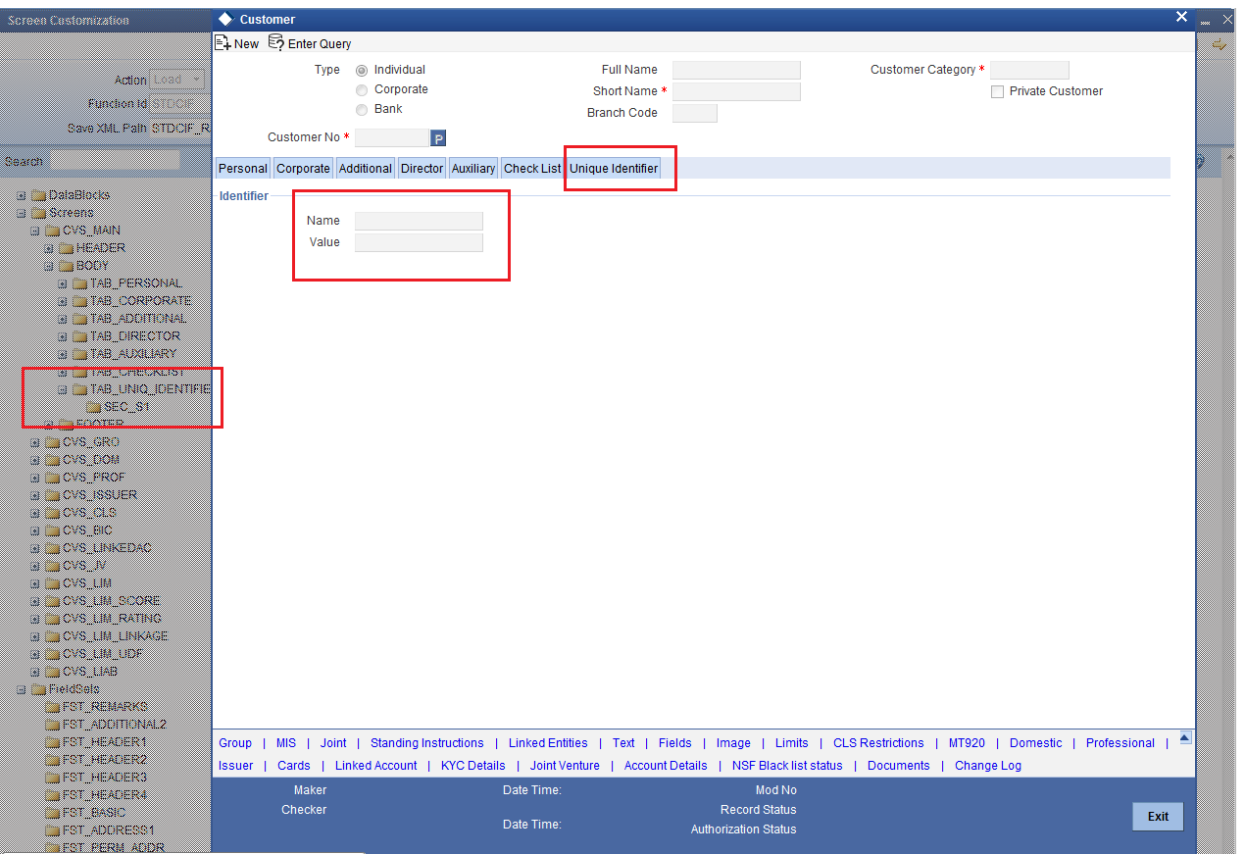

Fig 3.3.5: Section 'Unique Identifier' moved to a new tab

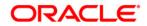

Development Workbench - Screen Customizer [August] [2021] Version 14.5.2.0.0

Oracle Financial Services Software Limited Oracle Park Off Western Express Highway Goregaon (East) Mumbai, Maharashtra 400 063 India

Worldwide Inquiries: Phone: +91 22 6718 3000 Fax:+91 22 6718 3001 www.oracle.com/financialservices/

Copyright © 2007, 2021, Oracle and/or its affiliates. All rights reserved.

Oracle and Java are registered trademarks of Oracle and/or its affiliates. Other names may be trademarks of their respective owners.

U.S. GOVERNMENT END USERS: Oracle programs, including any operating system, integrated software, any programs installed on the hardware, and/or documentation, delivered to U.S. Government end users are "commercial computer software" pursuant to the applicable Federal Acquisition Regulation and agency-specific supplemental regulations. As such, use, duplication, disclosure, modification, and adaptation of the programs, including any operating system, integrated software, any programs installed on the hardware, and/or documentation, shall be subject to license terms and license restrictions applicable to the programs. No other rights are granted to the U.S. Government.

This software or hardware is developed for general use in a variety of information management applications. It is not developed or intended for use in any inherently dangerous applications, including applications that may create a risk of personal injury. If you use this software or hardware in dangerous applications, then you shall be responsible to take all appropriate failsafe, backup, redundancy, and other measures to ensure its safe use. Oracle Corporation and its affiliates disclaim any liability for any damages caused by use of this software or hardware in dangerous applications.

This software and related documentation are provided under a license agreement containing restrictions on use and disclosure and are protected by intellectual property laws. Except as expressly permitted in your license agreement or allowed by law, you may not use, copy, reproduce, translate, broadcast, modify, license, transmit, distribute, exhibit, perform, publish or display any part, in any form, or by any means. Reverse engineering, disassembly, or decompilation of this software, unless required by law for interoperability, is prohibited.

The information contained herein is subject to change without notice and is not warranted to be error-free. If you find any errors, please report them to us in writing.

This software or hardware and documentation may provide access to or information on content, products and services from third parties. Oracle Corporation and its affiliates are not responsible for and expressly disclaim all warranties of any kind with respect to third-party content, products, and services. Oracle Corporation and its affiliates will not be responsible for any loss, costs, or damages incurred due to your access to or use of third-party content, products, or services.